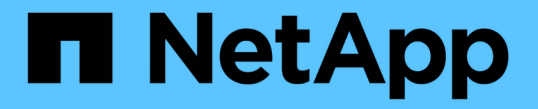

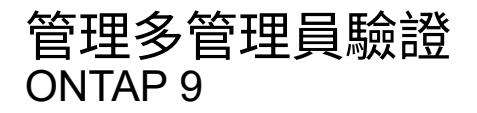

NetApp April 24, 2024

This PDF was generated from https://docs.netapp.com/zh-tw/ontap/multi-admin-verify/index.html on April 24, 2024. Always check docs.netapp.com for the latest.

# 目錄

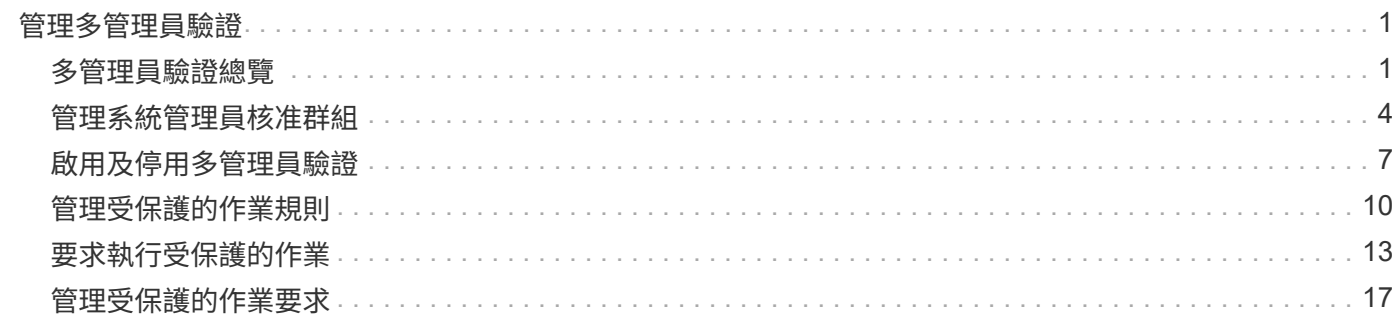

# <span id="page-2-0"></span>管理多管理員驗證

## <span id="page-2-1"></span>多管理員驗證總覽

從版本號《支援》9.11.1開始ONTAP 、您可以使用多管理員驗證(MAV)來確保特定作業 (例如刪除磁碟區或Snapshot複本)只能在指定管理員核准後執行。如此可防止遭到入 侵、惡意或缺乏經驗的系統管理員進行不必要的變更或刪除資料。

設定多管理員驗證包括:

- ["](#page-5-0)[建立一個或多個系統管理員核准群組。](#page-5-0)["](#page-5-0)
- ["](#page-8-0)[啟用多管理員驗證功能。](#page-8-0)["](#page-8-0)
- ["](#page-11-0)[新增或修改規則。](#page-11-0)["](#page-11-0)

初始設定之後、這些元素只能由MAV核准群組(MAV系統管理員)中的系統管理員修改。

啟用多管理員驗證時、每項受保護的作業都需要三個步驟才能完成:

- 當使用者啟動作業時 ["](#page-14-0)[已產生要求。](#page-14-0)["](#page-14-0)
- 在執行之前、請至少先執行一項 ["MAV](#page-18-0)[管理員必須核准。](#page-18-0)["](#page-18-0)
- 核准後、使用者即完成作業。

多管理員驗證不適用於涉及大量自動化的磁碟區或工作流程、因為每項自動化工作都需要核准才能完成作業。 如果您想要一起使用自動化和MAV、建議您針對特定的MAV作業使用查詢。例如、您可以申請 volume delete MAV 規則僅適用於不涉及自動化的磁碟區、您可以指定具有特定命名方案的磁碟區。

 $(i)$ 

如果您需要在未經MAV管理員核准的情況下停用多管理員驗證功能、請聯絡NetApp支援部門、並 提及下列知識庫文章: ["](https://kb.netapp.com/Advice_and_Troubleshooting/Data_Storage_Software/ONTAP_OS/How_to_disable_Multi-Admin_Verification_if_MAV_admin_is_unavailable)[如何在無法使用](https://kb.netapp.com/Advice_and_Troubleshooting/Data_Storage_Software/ONTAP_OS/How_to_disable_Multi-Admin_Verification_if_MAV_admin_is_unavailable)[MAV](https://kb.netapp.com/Advice_and_Troubleshooting/Data_Storage_Software/ONTAP_OS/How_to_disable_Multi-Admin_Verification_if_MAV_admin_is_unavailable)[管理時停用多管理員驗證](https://kb.netapp.com/Advice_and_Troubleshooting/Data_Storage_Software/ONTAP_OS/How_to_disable_Multi-Admin_Verification_if_MAV_admin_is_unavailable)["](https://kb.netapp.com/Advice_and_Troubleshooting/Data_Storage_Software/ONTAP_OS/How_to_disable_Multi-Admin_Verification_if_MAV_admin_is_unavailable)。

### 多管理員驗證的運作方式

多管理員驗證包括:

- 一或多位系統管理員的群組、擁有核准和否決的權限。
- \_規則表\_中的一組受保護作業或命令。
- \_規則engine \_以識別及控制受保護作業的執行。

根據角色型存取控制(RBAC)規則、評估MAV規則。因此、執行或核准受保護作業的系統管理員必須已擁有這 些作業的最低RBAC權限。 ["](https://docs.netapp.com/zh-tw/ontap/authentication/manage-access-control-roles-concept.html)[深入瞭解](https://docs.netapp.com/zh-tw/ontap/authentication/manage-access-control-roles-concept.html)[RBAC](https://docs.netapp.com/zh-tw/ontap/authentication/manage-access-control-roles-concept.html)[。](https://docs.netapp.com/zh-tw/ontap/authentication/manage-access-control-roles-concept.html)["](https://docs.netapp.com/zh-tw/ontap/authentication/manage-access-control-roles-concept.html)

#### 系統定義的規則

啟用多管理員驗證時、系統定義的規則(也稱為\_guard rail \_規則)會建立一組MAV作業、以控制規避MAV程序 本身的風險。這些作業無法從規則表格中移除。啟用MAV之後、以星號()指定的作業在執行之前、必須先經過 一或多位管理員的核准、 show\*命令除外。

• security multi-admin-verify modify 作業 \*

控制多管理員驗證功能的組態。

• security multi-admin-verify approval-group 營運 \*

以多管理員驗證認證身分證明來控制系統管理員群組的成員資格。

• security multi-admin-verify rule 營運 \*

控制需要多管理員驗證的命令集。

• security multi-admin-verify request 營運

控制核准程序。

受規則保護的命令

除了系統定義的命令之外、在啟用多管理員驗證時、預設會保護下列命令、但您可以修改規則、以移除這些命令 的保護。

- security login password
- security login unlock
- set

### 下列命令可在ONTAP 更新版本的版本中獲得保護。

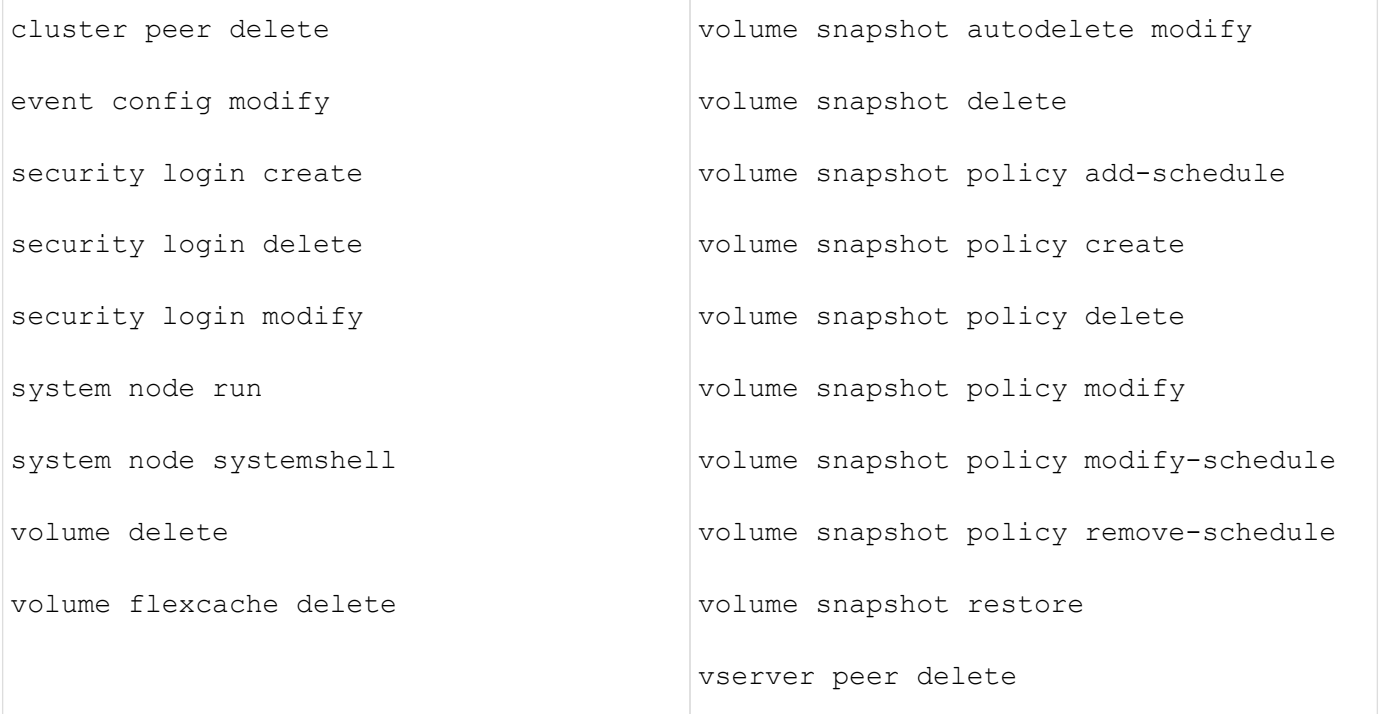

從 ONTAP 9.13.1 開始、可以保護下列命令:

- volume snaplock modify
- security anti-ransomware volume attack clear-suspect
- security anti-ransomware volume disable
- security anti-ransomware volume pause

從 ONTAP 9.14.1 開始、可以保護下列命令:

- volume recovery-queue modify
- volume recovery-queue purge
- volume recovery-queue purge-all
- vserver modify

### 多管理員核准的運作方式

只要在受MAV保護的叢集上輸入受保護的作業、就會將作業執行要求傳送至指定的MAV系統管理員群組。

您可以設定:

• MAV群組中的系統管理員名稱、聯絡資訊和數量。

MAV管理員應具備具備叢集管理員權限的RBAC角色。

- MAV系統管理員群組的數目。
	- 每個受保護的作業規則都會指派一個MAV群組。
	- 對於多個MAV群組、您可以設定哪個MAV群組核准特定規則。
- 執行受保護作業所需的MAV核准數。
- MAV管理員必須在\_核准到期\_期間內回應核准要求。
- 執行過期\_期間、要求的系統管理員必須在此期間內完成作業。

設定這些參數後、必須取得MAV核准才能加以修改。

MAV系統管理員無法核准自己執行受保護作業的要求。因此:

- 不應在只有一位系統管理員的叢集上啟用MAV。
- 如果MAV群組中只有一個人、則MAV管理員無法進入受保護的作業;一般管理員必須輸入這些作業、MAV管 理員只能核准。
- 如果您想讓MAV管理員能夠執行受保護的作業、則MAV管理員人數必須大於所需的核准人數。 例如、如果 受保護的作業需要兩次核准、而您希望MAV系統管理員執行這些核准、則MAV系統管理員群組中必須有三位 人員。

MAV系統管理員可以接收電子郵件警示中的核准要求(使用EMS)、也可以查詢要求佇列。 當他們收到要求 時、可以採取下列三種行動之一:

• 核准

- 拒絕(否決)
- 忽略(無行動)

在下列情況下、電子郵件通知會傳送給與MAV規則相關的所有核准者:

- 隨即建立要求。
- 申請已核准或遭否決。
- 系統會執行核准的申請。

如果申請者在該作業的同一個核准群組中、他們會在申請獲得核准時收到一封電子郵件。

\*附註:\*申請者無法核准自己的申請、即使他們是在核准群組中。但他們可以收到電子郵件通知。不在核准群組 中的申請者(即非MAV系統管理員)不會收到電子郵件通知。

### 受保護的作業執行方式

如果已核准執行受保護的作業、則要求的使用者會在收到提示時繼續執行該作業。如果作業遭否決、申請使用者 必須先刪除申請、然後再繼續。

MAV規則會在RBAC權限之後評估。因此、沒有足夠RBAC權限執行作業的使用者無法啟動MAV要求程序。

### <span id="page-5-0"></span>管理系統管理員核准群組

在啟用多管理員驗證(MAV)之前、您必須先建立管理員核准群組、其中包含一或多位系 統管理員、以便獲得核准或否決權限。啟用多管理員驗證之後、任何對核准群組成員資格 的修改都必須取得現有合格管理員的核准。

關於這項工作

您可以將現有的系統管理員新增至MAV群組、或建立新的系統管理員。

MAV功能可執行現有的角色型存取控制(RBAC)設定。潛在的MAV系統管理員必須擁有足夠的權限、才能執行 受保護的作業、才能將其新增至MAV系統管理員群組。 ["](https://docs.netapp.com/zh-tw/ontap/authentication/create-svm-user-accounts-task.html)[深入瞭解](https://docs.netapp.com/zh-tw/ontap/authentication/create-svm-user-accounts-task.html)[RBAC](https://docs.netapp.com/zh-tw/ontap/authentication/create-svm-user-accounts-task.html)[。](https://docs.netapp.com/zh-tw/ontap/authentication/create-svm-user-accounts-task.html)["](https://docs.netapp.com/zh-tw/ontap/authentication/create-svm-user-accounts-task.html)

您可以設定MAV來警示MAV系統管理員核准要求已擱置。若要這麼做、您必須設定電子郵件通知、尤其是 Mail From 和 Mail Server 參數 — 或者您可以清除這些參數以停用通知。沒有電子郵件警示、MAV管理員必須手 動檢查核准佇列。

### **System Manager**程序

如果您想第一次建立MAV核准群組、請參閱的系統管理員程序 ["](#page-8-0)[啟用多管理員驗證。](#page-8-0)["](#page-8-0)

若要修改現有的核准群組或建立其他核准群組:

- 1. 識別要接收多管理員驗證的系統管理員。
	- a. 按一下\*叢集>設定。\*
	- b. 按一下 緊鄰\*使用者與角色\*
	- c. 按一下  $+$  Add 在\*使用者\*下

d. 視需要修改名單。

如需詳細資訊、請參閱 ["](https://docs.netapp.com/zh-tw/ontap/task_security_administrator_access.html)[控制系統管理員存取權。](https://docs.netapp.com/zh-tw/ontap/task_security_administrator_access.html)["](https://docs.netapp.com/zh-tw/ontap/task_security_administrator_access.html)

- 2. 建立或修改MAV核准群組:
	- a. 按一下\*叢集>設定。\*
	- b. 按一下 → 在「安全性」區段的「多管理員核准」旁邊。 (您會看到 ☆ 圖示 (若尚未設定MAV) 。
		- 名稱:輸入群組名稱。
		- 核准者:從使用者清單中選取核准者。
		- 電子郵件地址:輸入電子郵件地址。
		- 預設群組:選取群組。

啟用MAV後、必須取得MAV核准才能編輯現有的組態。

### **CLI**程序

1. 確認已為設定值 Mail From 和 Mail Server 參數。輸入:

event config show

顯示器應類似於下列內容:

```
cluster01::> event config show
                            Mail From: admin@localhost
                          Mail Server: localhost
                          Proxy URL: -
                          Proxy User: -
 Publish/Subscribe Messaging Enabled: true
```
若要設定這些參數、請輸入:

event config modify -mail-from *email\_address* -mail-server *server\_name*

### 2. 識別要接收多管理員驗證的系統管理員

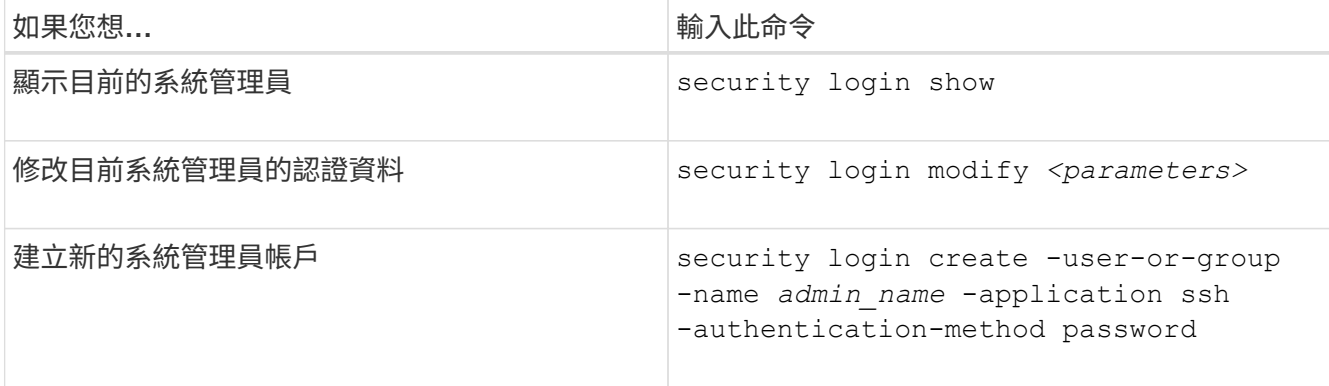

3. 建立MAV核准群組:

security multi-admin-verify approval-group create [ -vserver *svm\_name*] -name *group\_name* -approvers *approver1*[,*approver2*…] [[-email *address1*], *address1*…]

- -vserver 此版本僅支援管理 SVM 。
- -name MAV 群組名稱、最多 64 個字元。
- -approvers 一或多個核准者的清單。
- -email :一或多個電子郵件地址、在建立、核准、遭否決或執行要求時收到通知。

\*範例:\*下列命令會建立一個MAV群組、其中包含兩個成員及相關的電子郵件地址。

cluster-1::> security multi-admin-verify approval-group create -name mav-grp1 -approvers pavan,julia -email pavan@myfirm.com,julia@myfirm.com

### 4. 驗證群組建立與成員資格:

security multi-admin-verify approval-group show

範例:

```
cluster-1::> security multi-admin-verify approval-group show
Vserver Name Approvers Email
------- ---------------- ------------------
------------------------------------------------------------
svm-1 mav-grp1 pavan,julia email
pavan@myfirm.com,julia@myfirm.com
```
使用這些命令來修改初始MAV群組組組態。

\*附註:\*所有項目都需要MAV系統管理員核准才能執行。

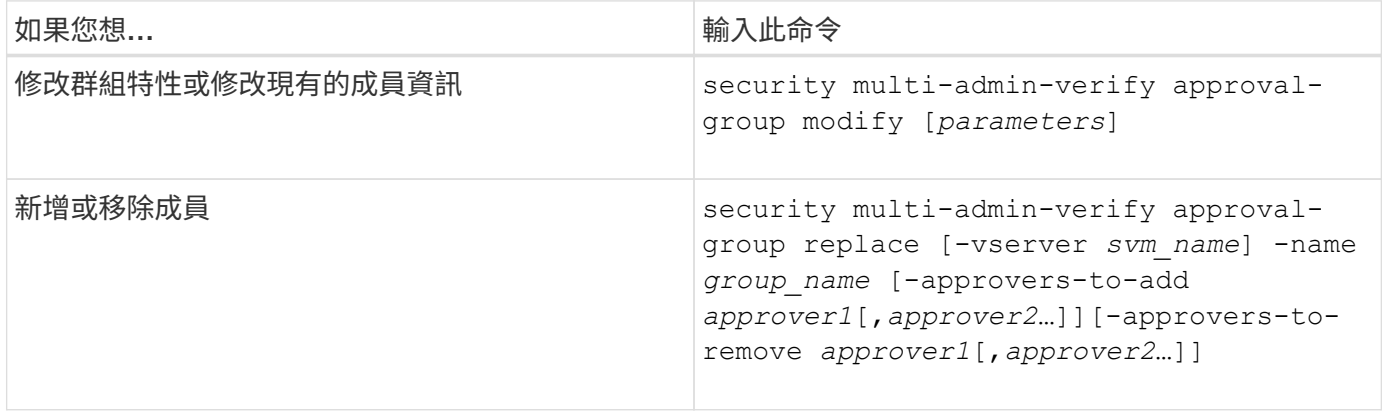

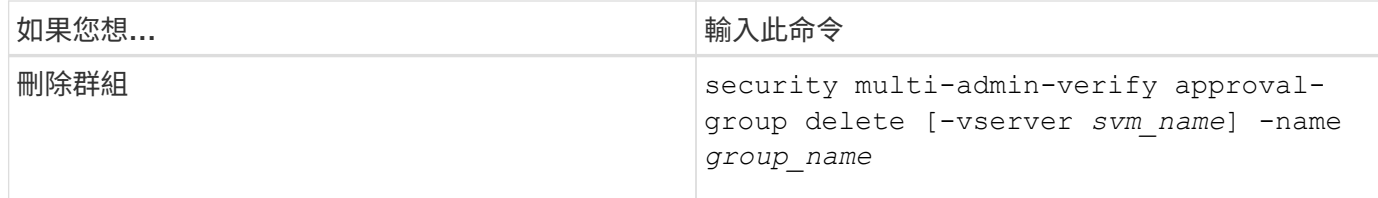

# <span id="page-8-0"></span>啟用及停用多管理員驗證

必須明確啟用多管理員驗證(MAV)。啟用多管理員驗證後、必須取得MAV核准群組 (MAV系統管理員)的系統管理員核准、才能將其刪除。

關於這項工作

啟用MAV之後、修改或停用MAV需要MAV管理員核准。

 $(i)$ 

如果您需要在未經MAV管理員核准的情況下停用多管理員驗證功能、請聯絡NetApp支援部門、並 提及下列知識庫文章: ["](https://kb.netapp.com/Advice_and_Troubleshooting/Data_Storage_Software/ONTAP_OS/How_to_disable_Multi-Admin_Verification_if_MAV_admin_is_unavailable)[如何在無法使用](https://kb.netapp.com/Advice_and_Troubleshooting/Data_Storage_Software/ONTAP_OS/How_to_disable_Multi-Admin_Verification_if_MAV_admin_is_unavailable)[MAV](https://kb.netapp.com/Advice_and_Troubleshooting/Data_Storage_Software/ONTAP_OS/How_to_disable_Multi-Admin_Verification_if_MAV_admin_is_unavailable)[管理時停用多管理員驗證](https://kb.netapp.com/Advice_and_Troubleshooting/Data_Storage_Software/ONTAP_OS/How_to_disable_Multi-Admin_Verification_if_MAV_admin_is_unavailable)["](https://kb.netapp.com/Advice_and_Troubleshooting/Data_Storage_Software/ONTAP_OS/How_to_disable_Multi-Admin_Verification_if_MAV_admin_is_unavailable)。

啟用MAV時、您可以全域指定下列參數。

核准群組

全域核准群組清單。至少需要一個群組才能啟用MAV功能。

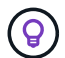

如果您使用 MAV 搭配自主勒索軟體保護( ARP )、請定義一個新的或現有的核准群組、負責核 准 ARP 暫停、停用及清除可疑的要求。

必要的核准者

執行受保護作業所需的核准者數量。預設和最小數字為1。

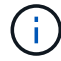

必要的核准者數量必須小於預設核准群組中唯一核准者的總數。

核准過期(小時、分鐘、秒)

MAV管理員必須回應核准要求的期間。預設值為1小時(1小時)、支援的最小值為1秒、支援的最大值為14 天(14d)。

執行過期(小時、分鐘、秒)

要求系統管理員必須完成以下作業的期間:預設值為1小時(1小時)、支援的最小值為1秒、支援的最大值 為14天(14d)。

您也可以針對特定項目覆寫任何這些參數 ["](#page-11-0)[營運規則。](#page-11-0)["](#page-11-0)

### **System Manager**程序

- 1. 識別要接收多管理員驗證的系統管理員。
	- a. 按一下\*叢集>設定。\*
	- b. 按一下 緊鄰\*使用者與角色\*
- c. 按一下  $+$  Add 在\*使用者\*下
- d. 視需要修改名單。

如需詳細資訊、請參閱 ["](https://docs.netapp.com/zh-tw/ontap/task_security_administrator_access.html)[控制系統管理員存取權。](https://docs.netapp.com/zh-tw/ontap/task_security_administrator_access.html)["](https://docs.netapp.com/zh-tw/ontap/task_security_administrator_access.html)

- 2. 建立至少一個核准群組並新增至少一個規則、以啟用多管理員驗證。
	- a. 按一下\*叢集>設定。\*
	- b. 按一下 ☆ 在「安全性」區段的「多管理員核准」旁邊。
	- c. 按一下 + Add 新增至少一個核准群組。
		- 名稱–輸入群組名稱。
		- 核准者:從使用者清單中選取核准者。
		- 電子郵件地址−輸入電子郵件地址。
		- 預設群組–選取群組。
	- d. 至少新增一個規則。
		- 作業–從清單中選取支援的命令。
		- 查詢–輸入任何所需的命令選項和值。
		- 選用參數;保留空白以套用全域設定、或為特定規則指派不同的值以覆寫全域設定。
			- 必要的核准人數
			- 核准群組
	- e. 按一下\*進階設定\*以檢視或修改預設值。
		- 必要的核准人數(預設:1)
		- 執行要求過期(預設:1小時)
		- 核准要求過期(預設:1小時)
		- 郵件伺服器\*
		- 寄件者電子郵件地址\*

\*這些更新在「通知管理」下管理的電子郵件設定。如果尚未設定、系統會提示您進行設定。

f. 按一下「啟用」以完成MAV初始組態。

初始組態之後、目前的MAV狀態會顯示在\*多管理員核准\*方塊中。

- 狀態(已啟用或未啟用)
- 需要核准的作用中作業
- 處於擱置狀態的未處理要求數

您可以按一下以顯示現有的組態 →。需要MAV核准才能編輯現有的組態。

若要停用多管理員驗證:

1. 按一下\*叢集>設定。\*

- 2. 按一下 •• 在「安全性」區段的「多管理員核准」旁邊。
- 3. 按一下「已啟用」切換按鈕。

必須取得MAV核准才能完成此作業。

## **CLI**程序

在CLI中啟用MAV功能之前、請先至少啟用一項 ["MAV](#page-5-0)[系統管理員群組](#page-5-0)["](#page-5-0) 必須已建立。

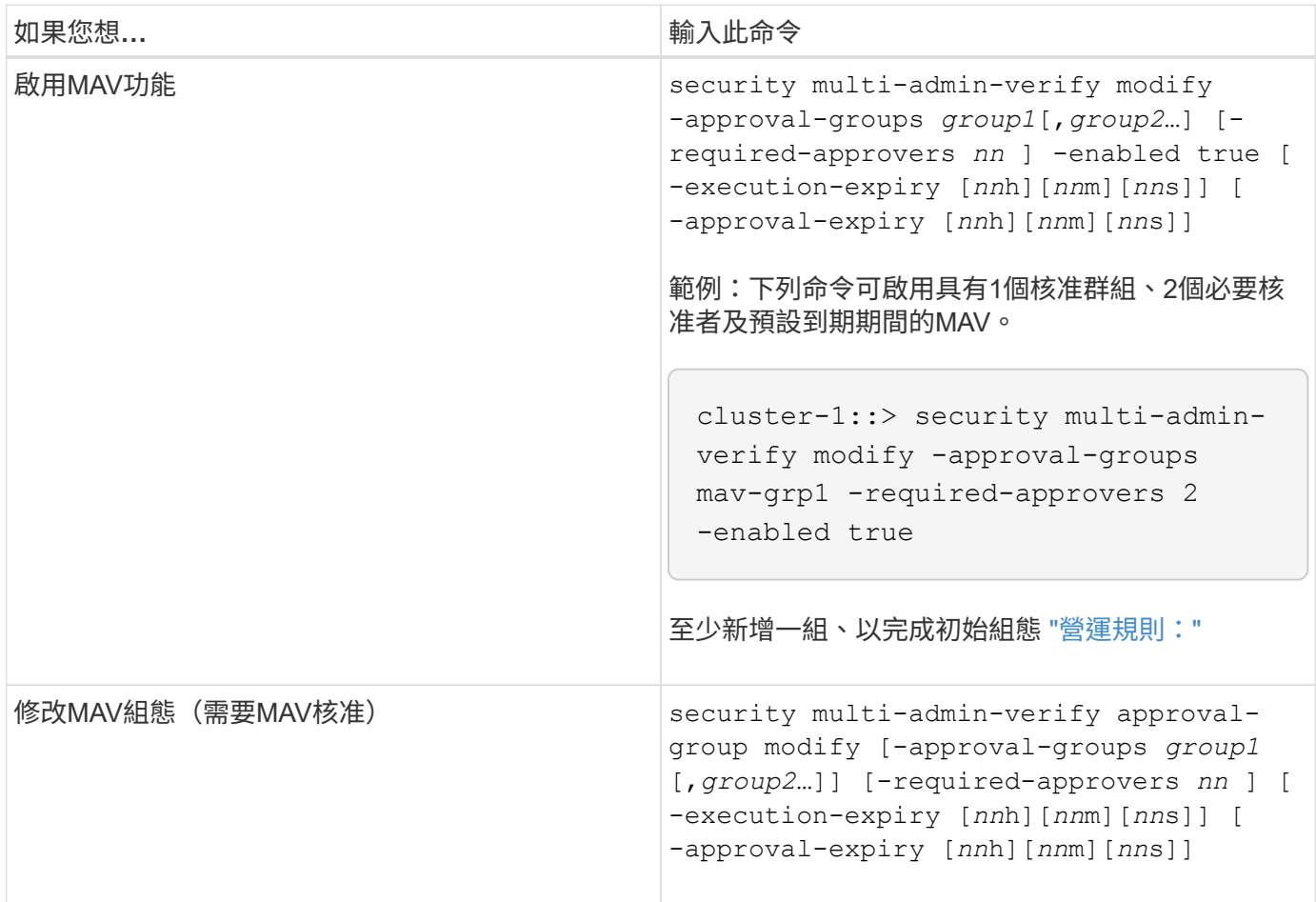

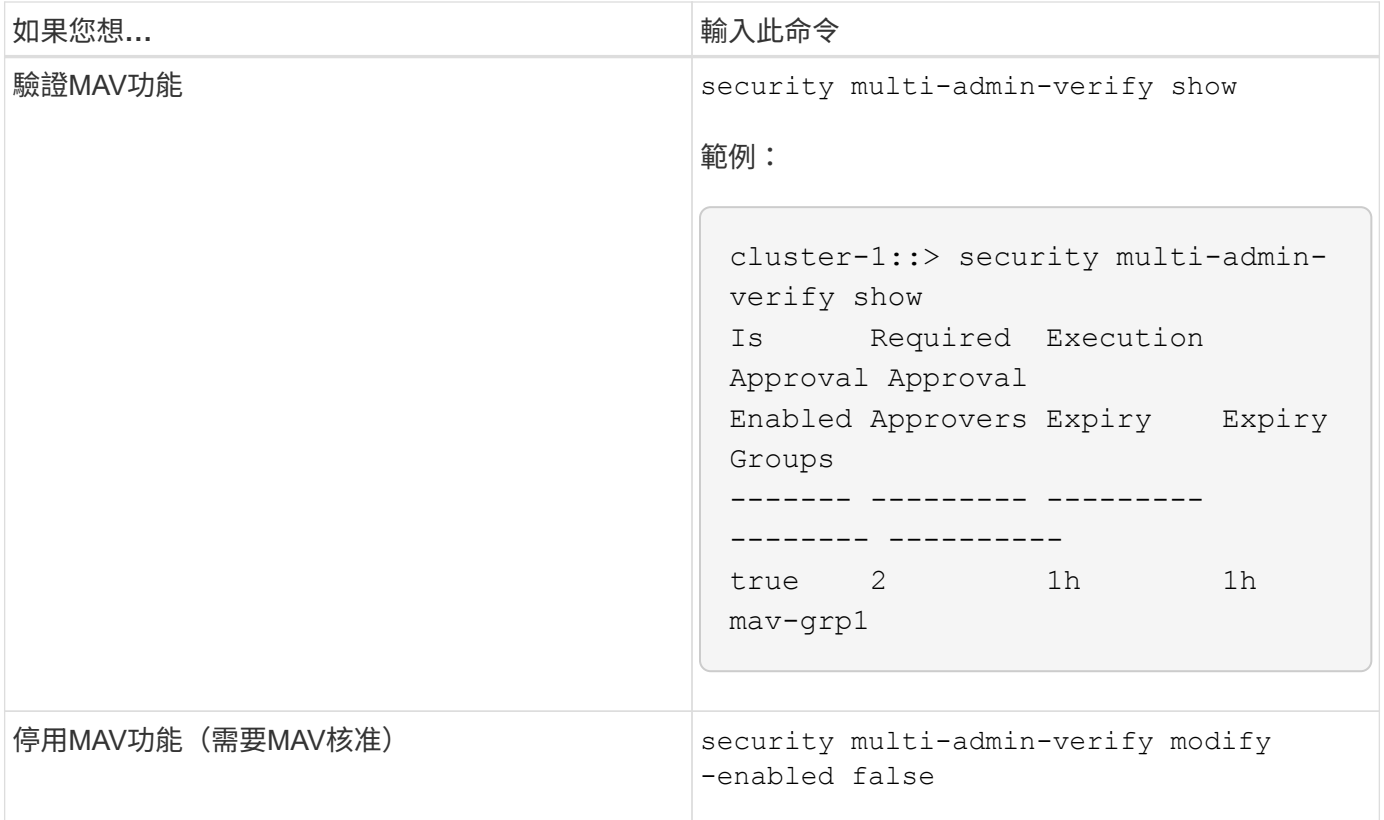

# <span id="page-11-0"></span>管理受保護的作業規則

您可以建立多管理員驗證(MAV)規則、以指定需要核准的作業。只要啟動作業、就會攔 截受保護的作業、並產生核准要求。

任何具備適當RBAC功能的系統管理員都可以在啟用MAV之前建立規則、但一旦啟用MAV、對規則集的任何修改 都需要MAV核准。

每個作業只能建立一個 MAV 規則、例如、您無法建立多個 volume-snapshot-delete 規則。任何所需的規 則限制都必須包含在單一規則中。

受規則保護的命令

您可以建立規則、以保護從 ONTAP 9.11.1 開始的下列命令。

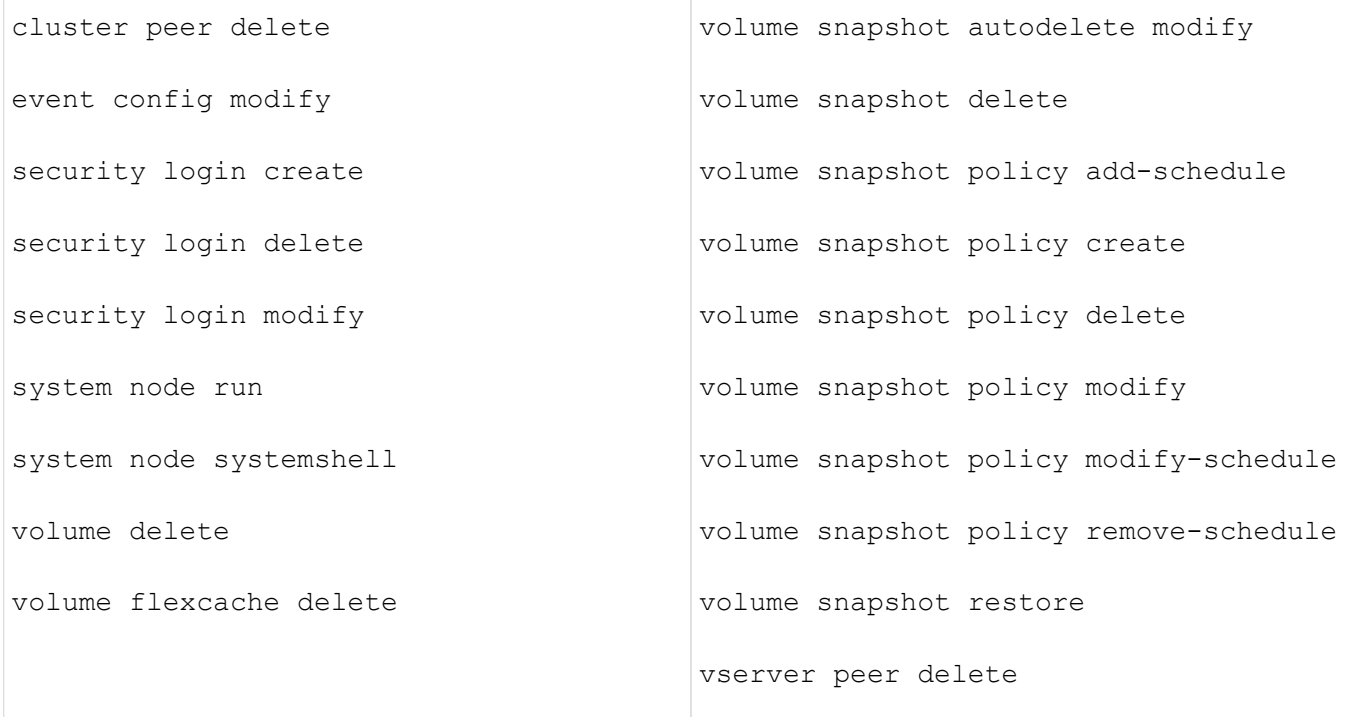

您可以建立規則、以保護從 ONTAP 9.13.1 開始的下列命令:

- volume snaplock modify
- security anti-ransomware volume attack clear-suspect
- security anti-ransomware volume disable
- security anti-ransomware volume pause

您可以建立規則、以保護從 ONTAP 9.14.1 開始的下列命令:

- volume recovery-queue modify
- volume recovery-queue purge
- volume recovery-queue purge-all
- vserver modify

MAV 系統預設命令的規則 security multi-admin-verify ["](#page-2-1)[命令](#page-2-1)["](#page-2-1)、不可變更。

除了系統定義的命令之外、在啟用多管理員驗證時、預設會保護下列命令、但您可以修改規則、以移除這些命令 的保護。

- security login password
- security login unlock
- set

### 規則限制

建立規則時、您可以選擇性地指定 -query 將要求限制在命令功能子集的選項。。 -query 選項也可用於限制

組態元素、例如 SVM 、 Volume 和 Snapshot 名稱。

例如、在中 volume snapshot delete 命令、 -query 可設為 `-snapshot !hourly\*,!daily\*,!weekly\*`表示以每 小時、每日或每週屬性為前置的 Volume Snapshot 不受 MAV 保護。

```
smci-vsim20::> security multi-admin-verify rule show
                                             Required Approval
Vserver Operation and Approvers Groups
------- -------------------------------------- --------- -------------
vs01 volume snapshot delete
           Query: -snapshot !hourly*,!daily*,!weekly*
```
 $\mathbf{f}$ 

任何排除的組態元素都不會受到 MAV 保護、任何管理員都可以刪除或重新命名。

根據預設、規則會指定對應的 security multi-admin-verify request create *"protected\_operation"* 輸入受保護的作業時、會自動產生命令。您可以修改此預設值、要求使用 request create 命令需另行輸入。

根據預設、規則會繼承下列全域MAV設定、不過您可以指定規則特定的例外狀況:

- 所需核准者人數
- 核准群組
- 核准到期日
- 執行到期期間

### **System Manager**程序

如果您想要第一次新增受保護的作業規則、請參閱的系統管理員程序 ["](#page-8-0)[啟用多管理員驗證。](#page-8-0)["](#page-8-0)

若要修改現有的規則集:

- 1. 選擇\*叢集>設定\*。
- 2. 選取 ☆ 在「安全性」區段的「多管理員核准」旁邊。
- 3. 選取 Add 若要新增至少一個規則、您也可以修改或刪除現有的規則。
	- 作業–從清單中選取支援的命令。
	- 查詢–輸入任何所需的命令選項和值。
	- 選用參數–保留空白以套用全域設定、或為特定規則指派不同的值以覆寫全域設定。
		- 必要的核准人數
		- 核准群組

**CLI**程序

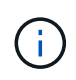

全部 security multi-admin-verify rule 命令必須先獲得 MAV 管理員核准、才能執行 security multi-admin-verify rule show<sup>o</sup>

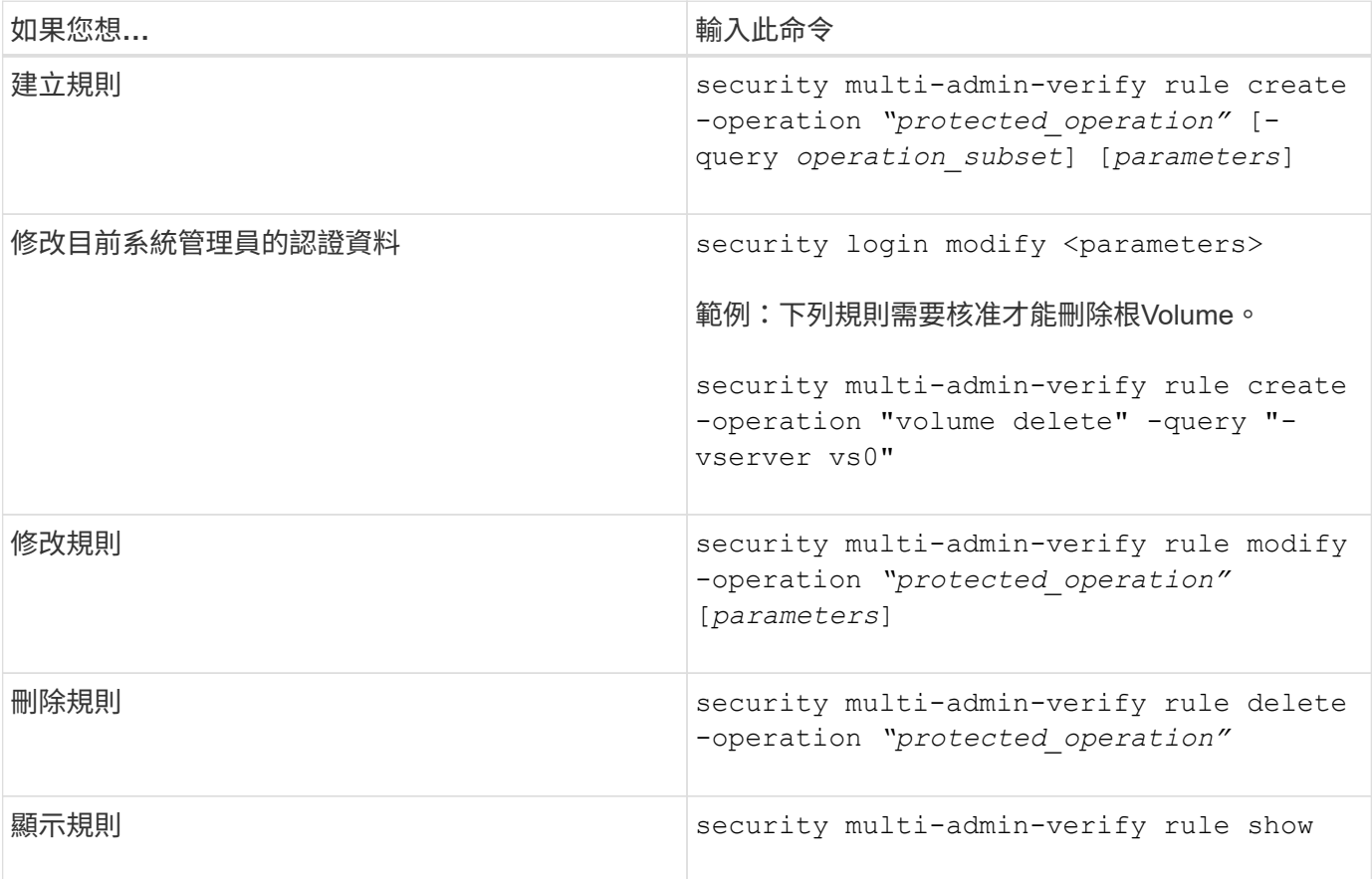

如需命令語法詳細資料、請參閱 security multi-admin-verify rule 手冊頁。

# <span id="page-14-0"></span>要求執行受保護的作業

當您在啟用多管理員驗證(MAV)的叢集上啟動受保護的作業或命令時ONTAP 、多方面 的操作或命令都會自動攔截、並要求產生要求、而該要求必須獲得一或多位MAV核准群組 (MAV系統管理員)中的系統管理員核准。或者、您也可以建立不含對話方塊的MAV要 求。

如果核准、您必須回應查詢、才能在申請到期期間內完成作業。如果被否決、或是超過申請或過期期間、您必須 刪除申請並重新提交。

MAV功能會遵守現有的RBAC設定。也就是您的系統管理員角色必須擁有足夠的權限、才能在不考慮MAV設定的 情況下執行受保護的作業。 ["](https://docs.netapp.com/us-en/ontap/authentication/create-svm-user-accounts-task.html)[深入瞭解](https://docs.netapp.com/us-en/ontap/authentication/create-svm-user-accounts-task.html)[RBAC"](https://docs.netapp.com/us-en/ontap/authentication/create-svm-user-accounts-task.html)。

如果您是MAV管理員、則執行受保護作業的要求也必須獲得MAV管理員核准。

### **System Manager**程序

當使用者按一下功能表項目以啟動作業且作業受到保護時、系統會產生核准要求、且使用者會收到類似下列內容 的通知:

Approval request to delete the volume was sent. Track the request ID 356 from Events & Jobs > Multi-Admin Requests.

啟用MAV時、可使用\*多管理員要求\*視窗、顯示根據使用者登入ID和MAV角色(核准者或非核准者)而擱置的要 求。針對每個擱置的要求、會顯示下列欄位:

- 營運
- 索引(數字)
- 狀態(「Pending(擱置)」、「Approved(已核准)」、「Rejected(已拒絕)

如果某個申請被一位核准者拒絕、則不可能採取進一步行動。

- 查詢(所要求作業的任何參數或值)
- 正在申請使用者
- 申請截止日期
- (數量)待核准者
- (數量)潛在核准者

申請核准後、申請使用者可在到期期間內重試該作業。

如果使用者在未經核准的情況下重試作業、則會顯示類似下列的通知:

Request to perform delete operation is pending approval. Retry the operation after request is approved.

### **CLI**程序

1. 直接輸入受保護的作業、或使用MAV REQUEST命令輸入。

範例:若要刪除磁碟區、請輸入下列其中一個命令:

◦ volume delete

```
cluster-1::*> volume delete -volume vol1 -vserver vs0
Warning: This operation requires multi-admin verification. To create
a
           verification request use "security multi-admin-verify
request
           create".
           Would you like to create a request for this operation?
            {y|n}: y
Error: command failed: The security multi-admin-verify request (index
3) is
         auto-generated and requires approval.
```
◦ security multi-admin-verify request create "volume delete"

```
Error: command failed: The security multi-admin-verify request (index
3)
         requires approval.
```
2. 檢查申請狀態、並回應MAV通知。

a. 如果申請獲得核准、請回應CLI訊息以完成作業。

範例:

cluster-1::> security multi-admin-verify request show 3 Request Index: 3 Operation: volume delete Query: -vserver vs0 -volume vol1 State: approved Required Approvers: 1 Pending Approvers: 0 Approval Expiry: 2/25/2022 14:32:03 Execution Expiry: 2/25/2022 14:35:36 Approvals: admin2 User Vetoed: - Vserver: cluster-1 User Requested: admin Time Created: 2/25/2022 13:32:03 Time Approved: 2/25/2022 13:35:36 Comment: - Users Permitted: cluster-1::\*> volume delete -volume vol1 -vserver vs0 Info: Volume "vol1" in Vserver "vs0" will be marked as deleted and placed in the volume recovery queue. The space used by the volume

will be recovered only after the retention period of 12 hours has completed. To recover the space immediately, get the volume name using (privilege:advanced) "volume recovery-queue show vol1\_\*" and then "volume recovery-queue purge -vserver vs0 -volume <volume name>" command. To recover the volume use the (privilege:advanced) "volume recovery-queue recover -vserver vs0 -volume <volume name>" command.

Warning: Are you sure you want to delete volume "vol1" in Vserver  $"vs0"$  ? {y|n}: y

b. 如果申請遭否決或過期、請刪除申請、然後重新提交或聯絡MAV管理員。

範例:

```
cluster-1::> security multi-admin-verify request show 3
       Request Index: 3
           Operation: volume delete
                Query: -vserver vs0 -volume vol1
               State: vetoed
Required Approvers: 1
  Pending Approvers: 1
     Approval Expiry: 2/25/2022 14:38:47
    Execution Expiry: -
           Approvals: -
         User Vetoed: admin2
             Vserver: cluster-1
      User Requested: admin
        Time Created: 2/25/2022 13:38:47
       Time Approved: -
           Comment: -
     Users Permitted: -
cluster-1::*> volume delete -volume vol1 -vserver vs0
Error: command failed: The security multi-admin-verify request (index 3)
hasbeen vetoed. You must delete it and create a new verification
request.
To delete, run "security multi-admin-verify request delete 3".
```
# <span id="page-18-0"></span>管理受保護的作業要求

當MAV核准群組(MAV系統管理員)的系統管理員收到待處理作業執行要求的通知時、他 們必須在固定時間內(核准到期)以核准或拒絕訊息回應。如果未收到足夠數量的核准、 則要求者必須刪除該要求、然後再進行其他核准。

關於這項工作

核准要求會以索引編號來識別、這些索引編號會包含在電子郵件訊息中、並顯示要求佇列。

可顯示來自要求佇列的下列資訊:

### 營運

建立要求的受保護作業。

### 查詢

使用者想要套用作業的物件(或物件)。

#### 州**/**省

申請的目前狀態;擱置、核准、拒絕、過期、 已執行。如果某個申請被一位核准者拒絕、則不可能採取進一 步行動。

### 必要的核准者

核准申請所需的MAV系統管理員人數。使用者可以為作業規則設定必要的核准者參數。如果使用者未將必要 的核准者設定為規則、則會套用全域設定的必要核准者。

### 待核准者

仍需核准申請並將申請標記為「已核准」的MAV系統管理員人數。

### 核准過期

MAV管理員必須回應核准要求的期間。任何獲授權的使用者都可以設定作業規則的核准過期時間。如果未針 對規則設定核准到期、則會套用全域設定的核准到期日。

### 執行過期

要求系統管理員必須完成作業的期間。任何授權使用者都可以設定作業規則的執行到期時間。如果未針對規 則設定執行過期、則會套用全域設定的執行過期。

#### 使用者已核准

已核准申請的MAV系統管理員。

### 使用者遭否決

已否決要求的MAV系統管理員。

### 儲存**VM**(**Vserver**)

與要求相關聯的SVM。此版本僅支援管理SVM。

#### 使用者要求

建立要求之使用者的使用者名稱。

### 建立時間

建立要求的時間。

#### 核准時間

申請狀態變更為「已核准」的時間。

### 留言

與申請相關的任何意見。

### 允許的使用者

允許執行已核准要求之受保護作業的使用者清單。如果 users-permitted 為空白、則任何具有適當權限的 使用者都可以執行此作業。

當達到1000個要求上限、或過期時間超過8小時、則會刪除所有過期或執行的要求。一旦被否決的要求被標記為 過期、即會刪除。

### **System Manager**程序

MAV系統管理員會收到電子郵件訊息、內含核准申請、申請到期期間的詳細資料、以及核准或拒絕申請的連結。 他們可以按一下電子郵件中的連結來存取核准對話方塊、或瀏覽至系統管理員中的\*事件與工作>申請\*。

當啟用多管理員驗證時、\*要求\*視窗會顯示根據使用者的登入ID和MAV角色(核准者或非核准者)而擱置的要 求。

- 營運
- 索引(數字)
- 狀態(「Pending(擱置)」、「Approved(已核准)」、「Rejected(已拒絕)

如果某個申請被一位核准者拒絕、則不可能採取進一步行動。

- 查詢(所要求作業的任何參數或值)
- 正在申請使用者
- 申請截止日期
- (數量)待核准者
- (數量)潛在核准者

MAV系統管理員在此視窗中有其他控制項、他們可以核准、拒絕或刪除個別作業、或是選取的作業群組。但是、 如果MAV管理員是申請使用者、則他們無法核准、拒絕或刪除自己的申請。

### **CLI**程序

1. 以電子郵件通知待處理的申請時、請記下申請的索引編號和核准期限。您也可以使用下列\*顯示\*或\*顯示擱 置\*選項來顯示索引編號。

2. 核准或否決要求。

| 如果您想                                           | 輸入此命令                                                                                                    |
|------------------------------------------------|----------------------------------------------------------------------------------------------------|
| 核准申請                                           | security multi-admin-verify request<br>approve nn                                                                                                   |
| 否決要求                                           | security multi-admin-verify request<br>veto nn                                                                                                    |
| 顯示所有要求、擱置中的要求或單一要求                             | `security multi-admin-verify request { show                                                                                                    |
| show-pending $\{nn\}$ -fields field1[, field2] | [-instance] $\}$<br>您可以顯示佇列中的所有要求、或只顯示擱置中的要<br>求。如果您輸入索引編號、則只會顯示該索引編號的<br>資訊。您可以顯示特定欄位的相關資訊(使用<br>-fields 參數)或關於所有欄位(使用 -instance<br>參數)<br>$\circ$ |

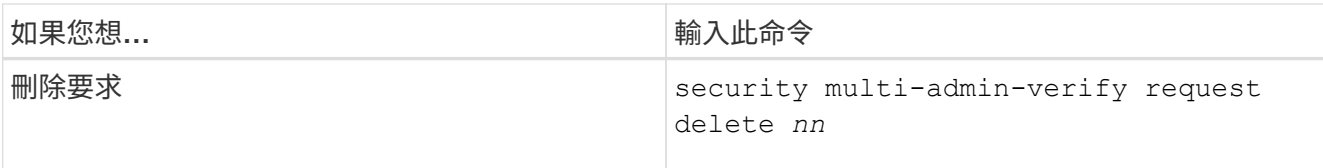

範例:

下列順序會在MAV管理員收到索引編號為3的要求電子郵件後核准申請、該電子郵件已獲得一次核准。

```
  cluster1::> security multi-admin-verify request show-pending
                                      Pending
Index Operation Query State Approvers Requestor
----- -------------- ----- ------- --------- ---------
      3 volume delete - pending 1 julia
cluster-1::> security multi-admin-verify request approve 3
cluster-1::> security multi-admin-verify request show 3
       Request Index: 3
           Operation: volume delete
               Query: -
               State: approved
Required Approvers: 2
  Pending Approvers: 0
     Approval Expiry: 2/25/2022 14:32:03
    Execution Expiry: 2/25/2022 14:35:36
           Approvals: mav-admin2
         User Vetoed: -
            Vserver: cluster-1
      User Requested: julia
        Time Created: 2/25/2022 13:32:03
       Time Approved: 2/25/2022 13:35:36
           Comment: -
     Users Permitted: -
```
範例:

下列順序會在MAV管理員收到索引編號為3的要求電子郵件後、將要求覆寫、該電子郵件已獲得一次核准。

```
  cluster1::> security multi-admin-verify request show-pending
                                      Pending
Index Operation Query State Approvers Requestor
----- -------------- ----- ------- --------- ---------
    3 volume delete - pending 1 pavan
cluster-1::> security multi-admin-verify request veto 3
cluster-1::> security multi-admin-verify request show 3
       Request Index: 3
           Operation: volume delete
               Query: -
               State: vetoed
Required Approvers: 2
  Pending Approvers: 0
     Approval Expiry: 2/25/2022 14:32:03
   Execution Expiry: 2/25/2022 14:35:36
           Approvals: mav-admin1
         User Vetoed: mav-admin2
             Vserver: cluster-1
     User Requested: pavan
        Time Created: 2/25/2022 13:32:03
       Time Approved: 2/25/2022 13:35:36
           Comment: -
     Users Permitted: -
```
### 版權資訊

Copyright © 2024 NetApp, Inc. 版權所有。台灣印製。非經版權所有人事先書面同意,不得將本受版權保護文件 的任何部分以任何形式或任何方法(圖形、電子或機械)重製,包括影印、錄影、錄音或儲存至電子檢索系統 中。

由 NetApp 版權資料衍伸之軟體必須遵守下列授權和免責聲明:

此軟體以 NETAPP「原樣」提供,不含任何明示或暗示的擔保,包括但不限於有關適售性或特定目的適用性之 擔保,特此聲明。於任何情況下,就任何已造成或基於任何理論上責任之直接性、間接性、附隨性、特殊性、懲 罰性或衍生性損害(包括但不限於替代商品或服務之採購;使用、資料或利潤上的損失;或企業營運中斷),無 論是在使用此軟體時以任何方式所產生的契約、嚴格責任或侵權行為(包括疏忽或其他)等方面,NetApp 概不 負責,即使已被告知有前述損害存在之可能性亦然。

NetApp 保留隨時變更本文所述之任何產品的權利,恕不另行通知。NetApp 不承擔因使用本文所述之產品而產 生的責任或義務,除非明確經過 NetApp 書面同意。使用或購買此產品並不會在依據任何專利權、商標權或任何 其他 NetApp 智慧財產權的情況下轉讓授權。

本手冊所述之產品受到一項(含)以上的美國專利、國外專利或申請中專利所保障。

有限權利說明:政府機關的使用、複製或公開揭露須受 DFARS 252.227-7013(2014 年 2 月)和 FAR 52.227-19(2007 年 12 月)中的「技術資料權利 - 非商業項目」條款 (b)(3) 小段所述之限制。

此處所含屬於商業產品和 / 或商業服務(如 FAR 2.101 所定義)的資料均為 NetApp, Inc. 所有。根據本協議提 供的所有 NetApp 技術資料和電腦軟體皆屬於商業性質,並且完全由私人出資開發。 美國政府對於該資料具有 非專屬、非轉讓、非轉授權、全球性、有限且不可撤銷的使用權限,僅限於美國政府為傳輸此資料所訂合約所允 許之範圍,並基於履行該合約之目的方可使用。除非本文另有規定,否則未經 NetApp Inc. 事前書面許可,不得 逕行使用、揭露、重製、修改、履行或展示該資料。美國政府授予國防部之許可權利,僅適用於 DFARS 條款 252.227-7015(b) (2014年2月) 所述權利。

商標資訊

NETAPP、NETAPP 標誌及 <http://www.netapp.com/TM> 所列之標章均為 NetApp, Inc. 的商標。文中所涉及的所 有其他公司或產品名稱,均為其各自所有者的商標,不得侵犯。